# EPSON STYLUS TM C87 Series **Start Here • Установка**

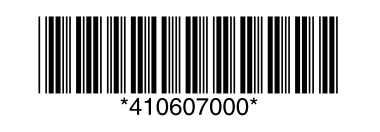

Printed in XXXXXX XX.XX-XX XXX

### 1. Unpacking · Распаковка

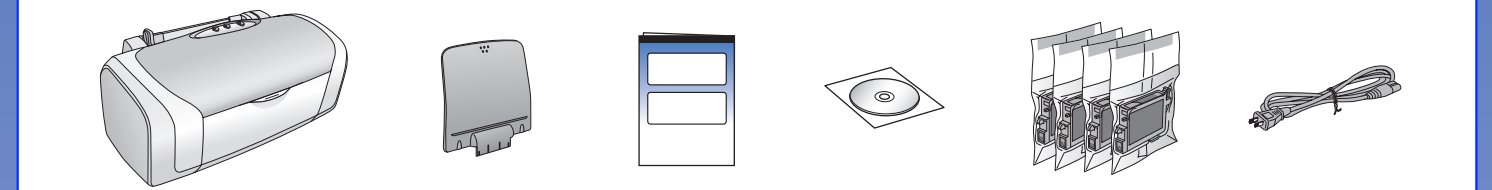

#### 2. Removing Protective Tape • Снятие защитных материалов

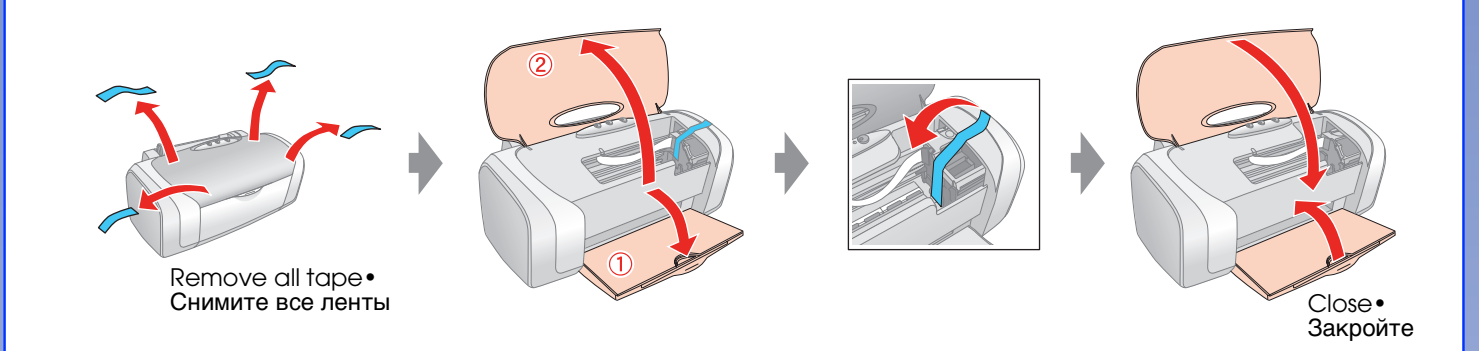

### 3. Plugging in the Printer • Подключение принтера

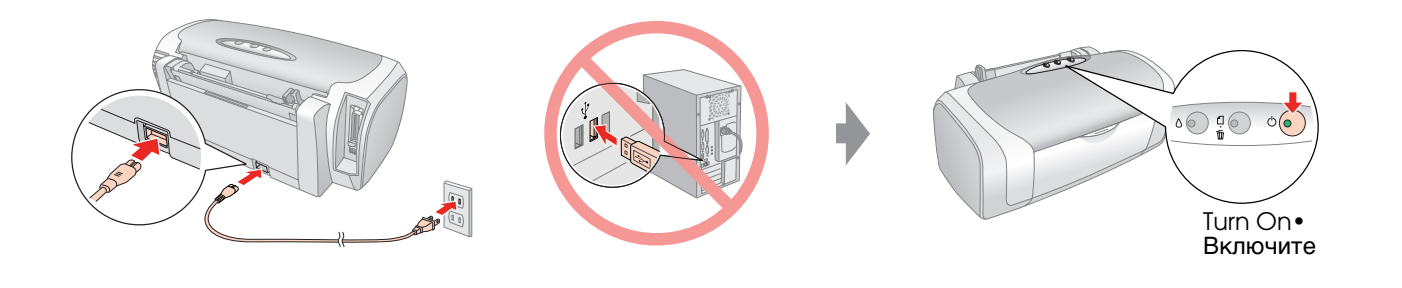

#### 4. Shaking the Ink Cartridges . Подготовка чернильных картриджей к установке

#### 6. Ink Charging • Прокачка системы подачи чернил

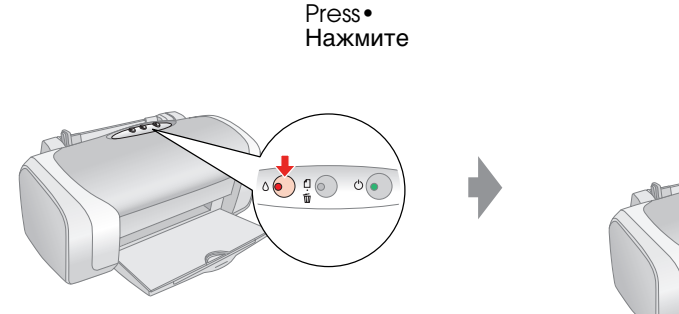

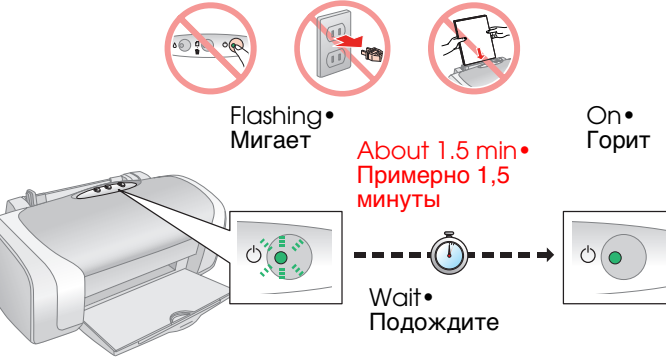

#### Note:

The ink cartridges first installed in your printer will be partly used to charge the print head. Subsequent ink cartridges will last for their full rated life.

Примечание: Чернильные картриджи, впервые установленные в принтер, частично расходуются на прокачку системы подачи чернил. Следующие картриджи отработают весь положенный срок службы.

#### 7. Connecting to a Computer • Подсоединение к **КОМПЬЮТЕРУ**

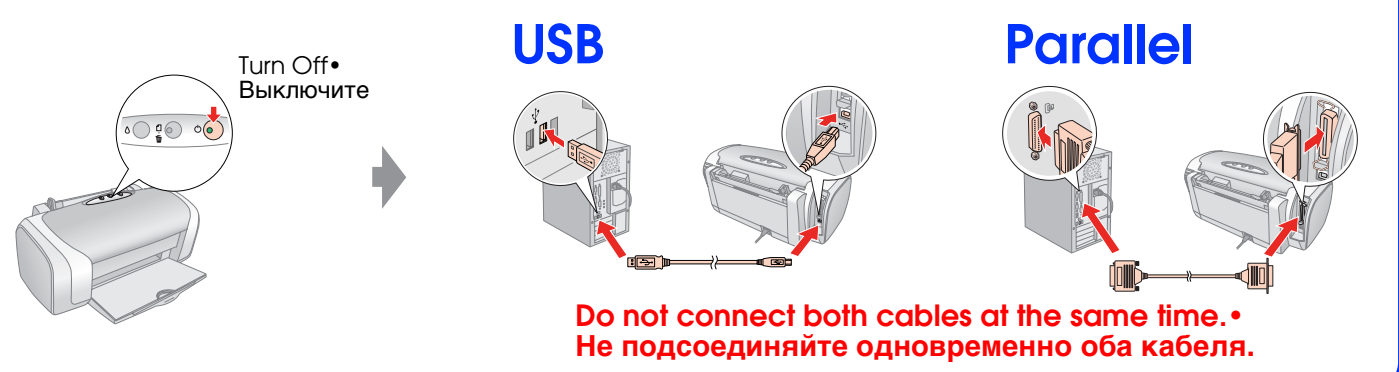

## 8. Installing the Software • Установка ПО

#### **For Windows • Для Windows**

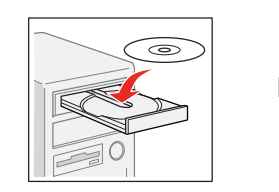

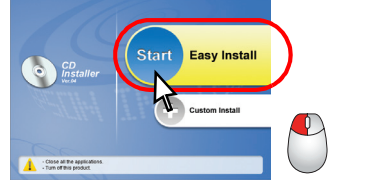

- **Follow the instructions.** Следуйте инструкциям на экране.
- □ No dialog box? → Double-click CD-ROM icon.
- □ Диалоговое окно установки не появилось? → Дважды щелкните значок компакт-диска.
- □ For Windows XP x64, download the driver. ♦ http://www.epson.com
- □ Для Windows XP x64 необходимо загрузить драйвер. ♦ http://support.epson.ru

For Mac OS Х•Для Mac OS Х Э о в

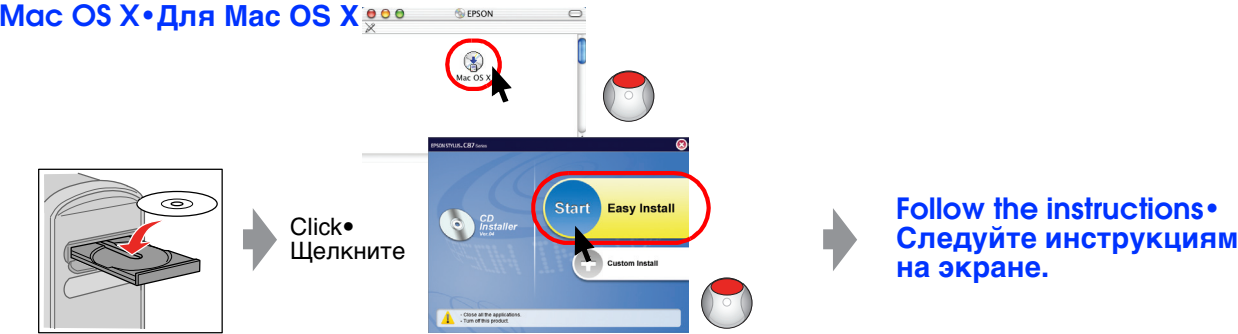

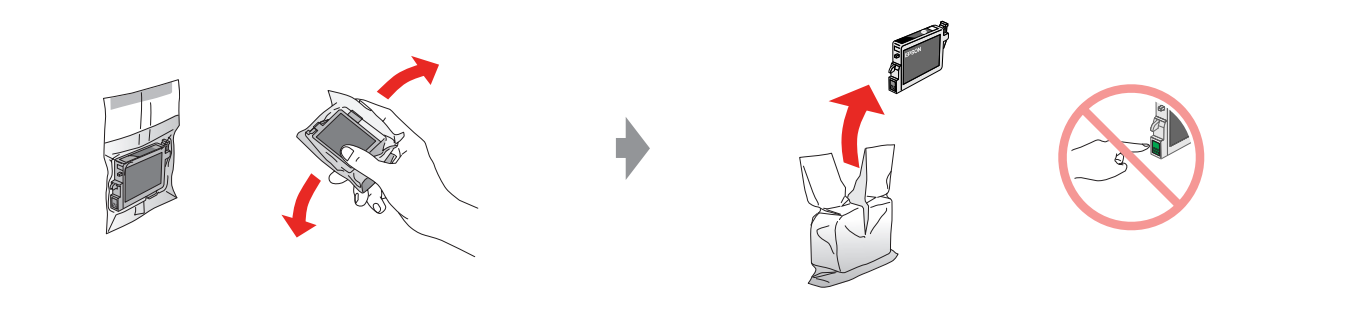

### **5. Installing the Ink Cartridges • Установка** чернильных картриджей

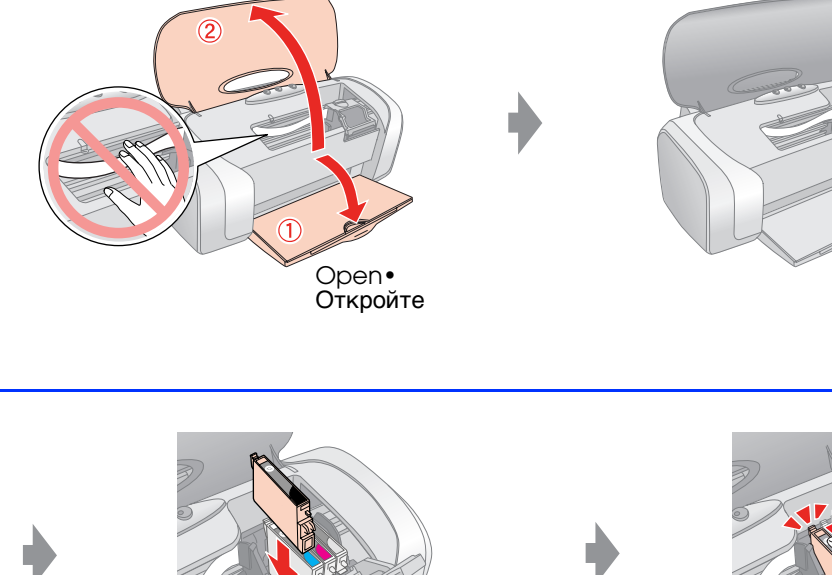

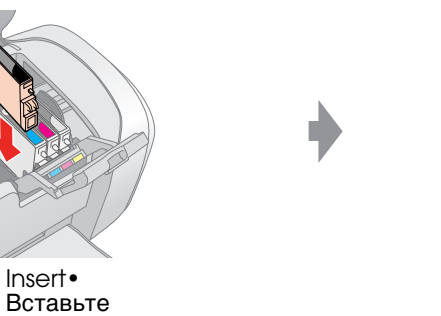

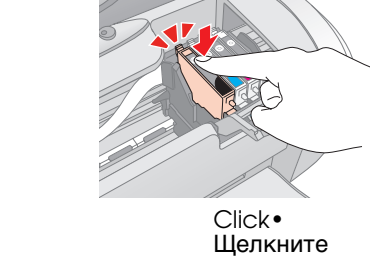

Open• Откройте

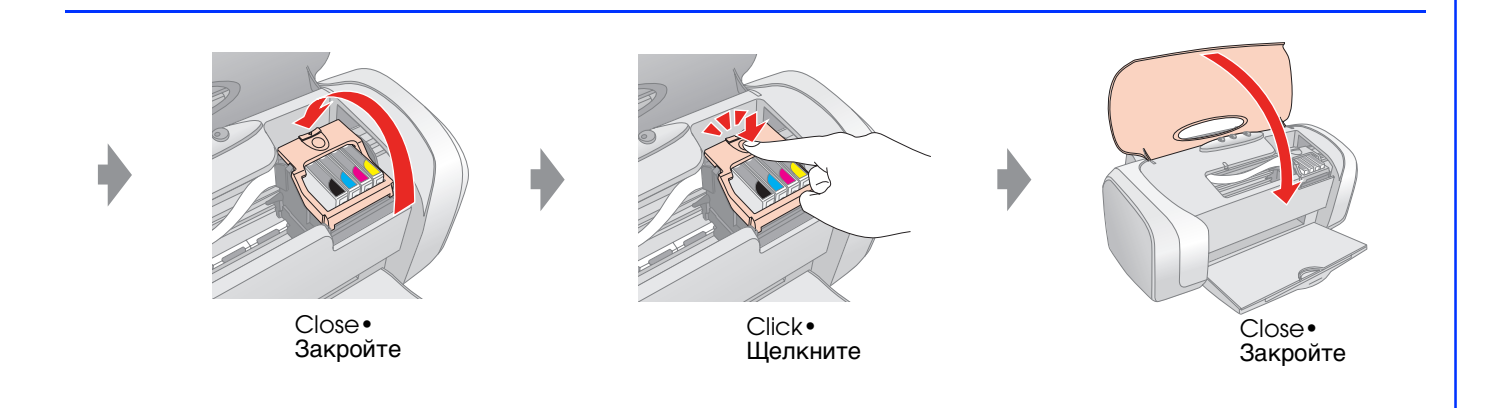

□ For Intel-based Macintosh users, EPSON cannot guarantee the printer driver will operate properly if you install it from the software CD-ROM.

Download the driver. ♦ http://www.epson.com

□ Компания EPSON не гарантирует, что драйвер принтера, установленный с компакт-диска с программным обеспечением, будет должным образом работать на компьютерах на базе процессоров Intel с системой Macintosh.

Загрузите драйвер. → http://support.epson.ru

- □ For Mac OS 9, download the driver. ♦ http://www.epson.com
- □ Для пользователей Mac OS 9: загрузите драйвер. ♦ http://support.epson.ru

# 9. Loading Paper•Загрузка бумаги

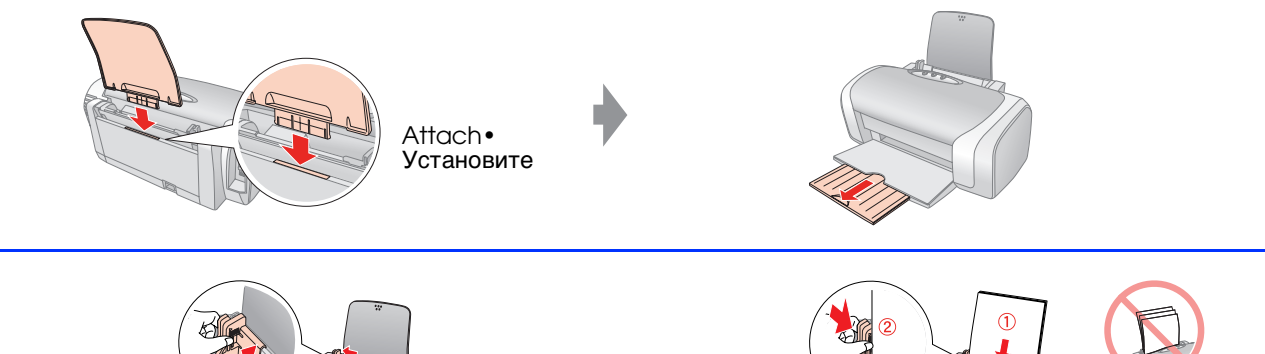

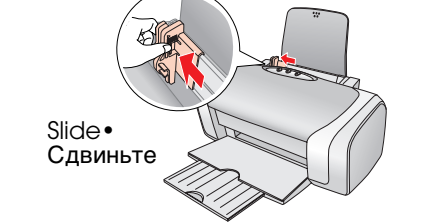

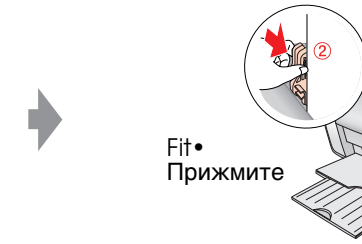

### 10. Getting More Information • Дополнительные сведения

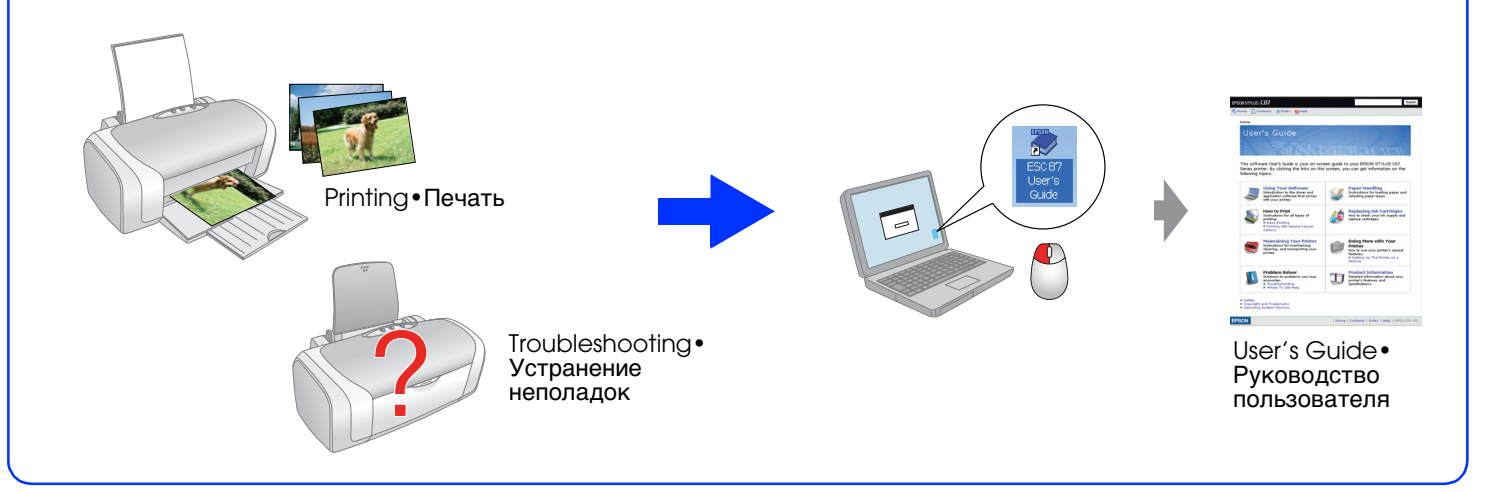